## Konfiguracja serwera WWW w Windows Server 2208 R2

Instalację rozpoczynamy od wywołania menadżera IIS - rola została zainstalowana przy okazji instalacji i konfiguracji FTP.

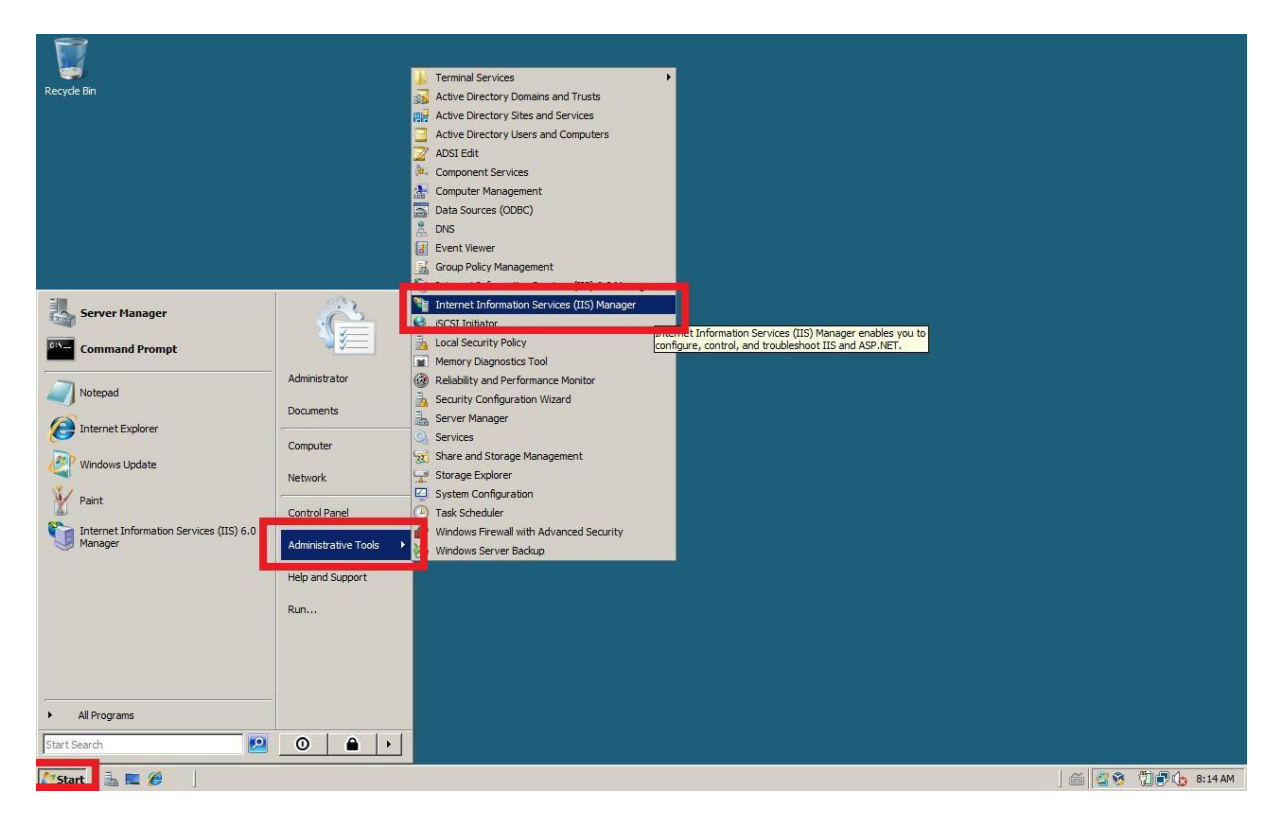

**Rysunek 1 Start - narzędzia administracyjne - ISS menadżer**

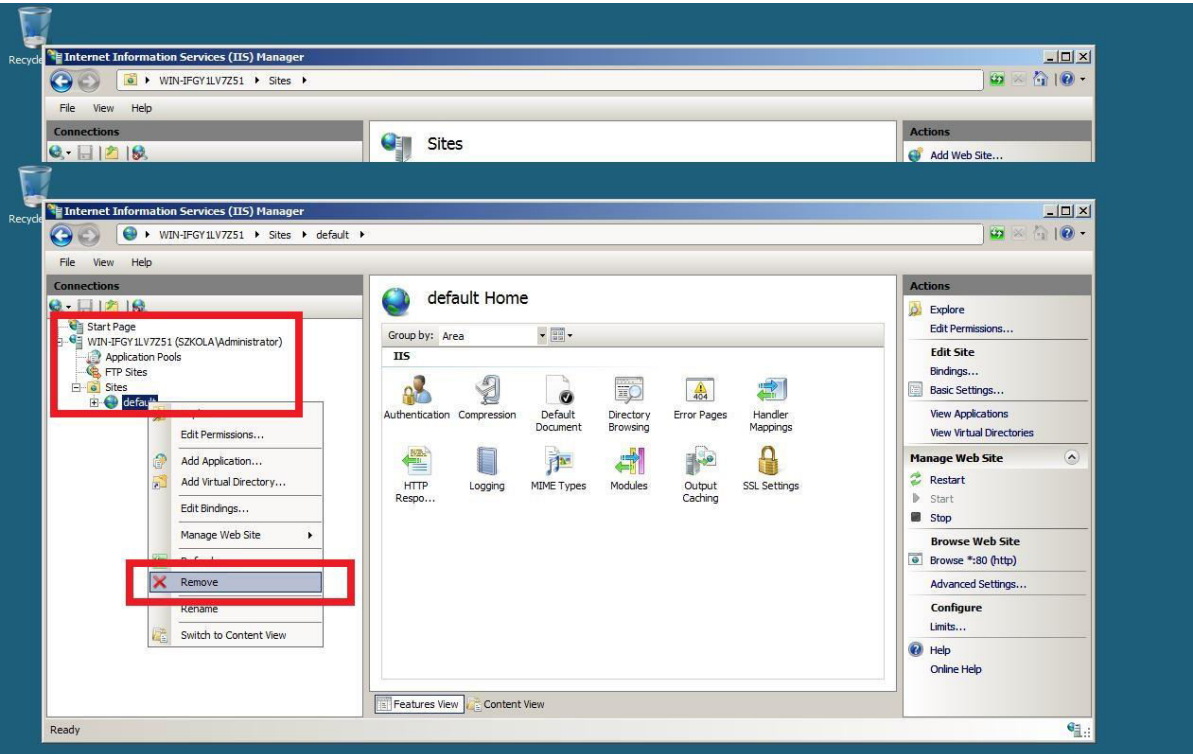

**Rysunek 2 Rozwijamy drzewo odnośnie naszej domeny i usuwamy domyślną stronę www**

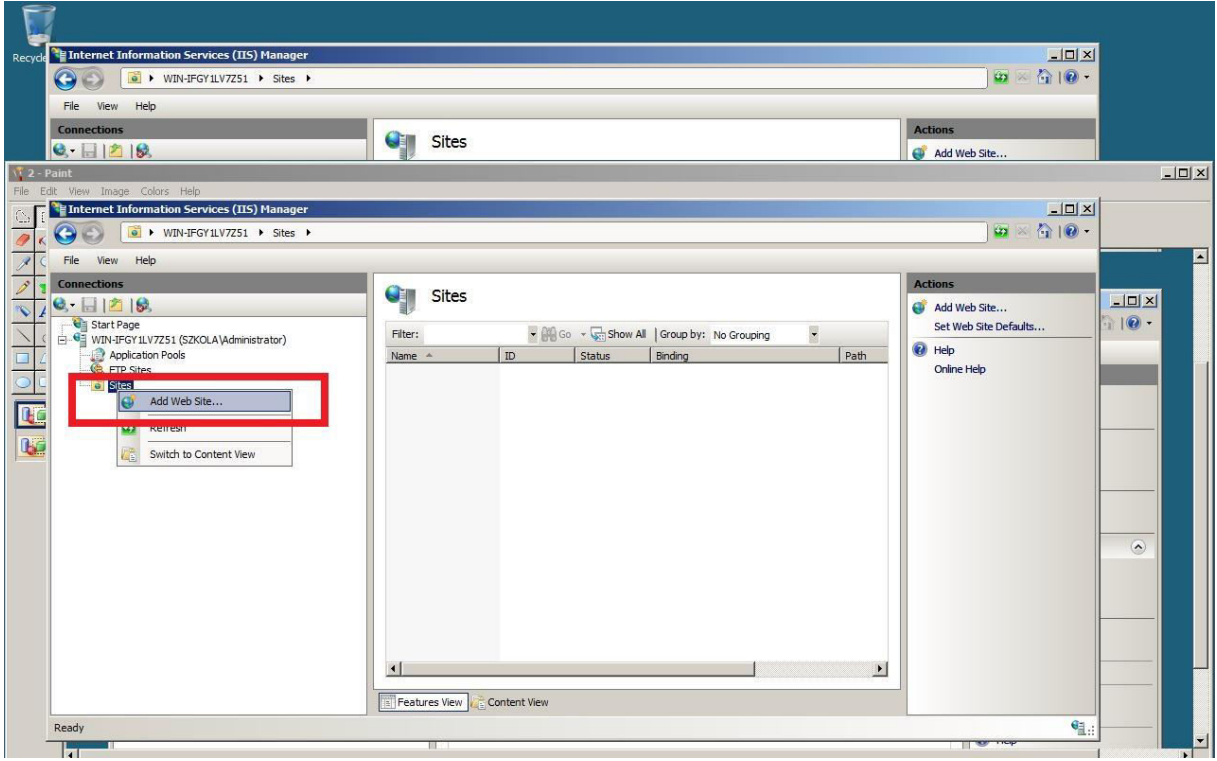

**Rysunek 3 Sites (PM) - dodaj nową stronę www**

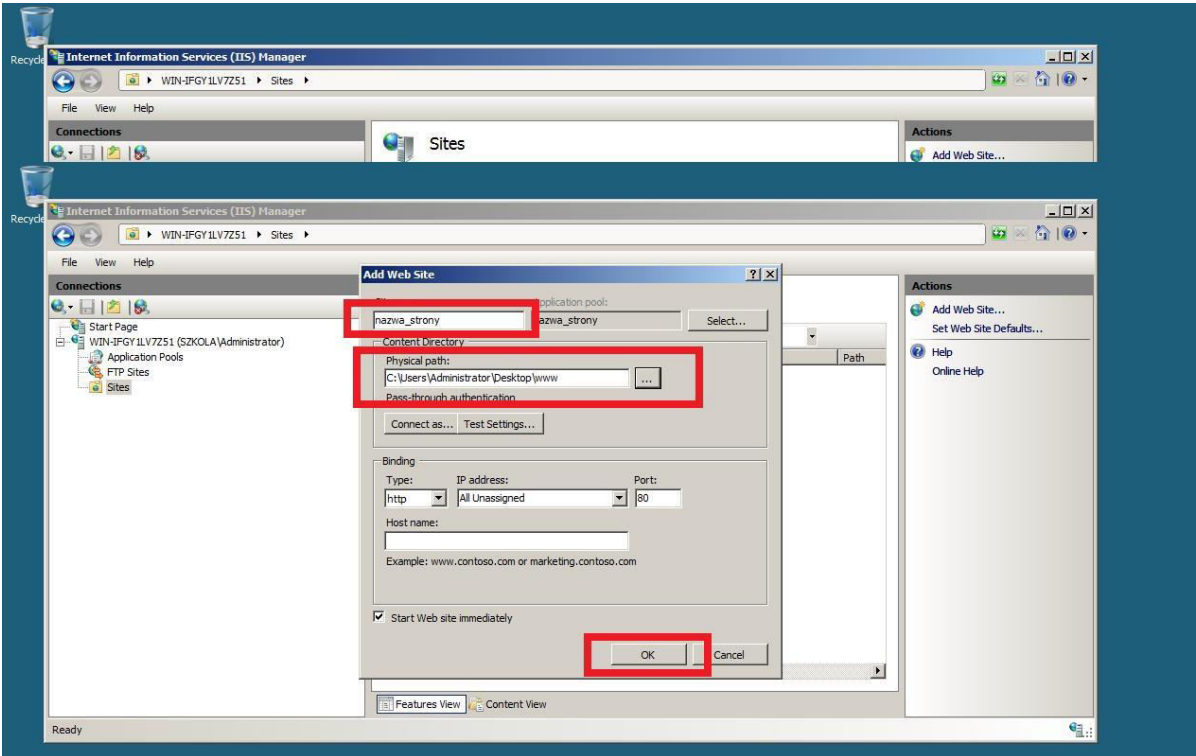

**Rysunek 4 Uzupełniamy dane: nazwę strony oraz wskazujemy jej położenie lokalnie**

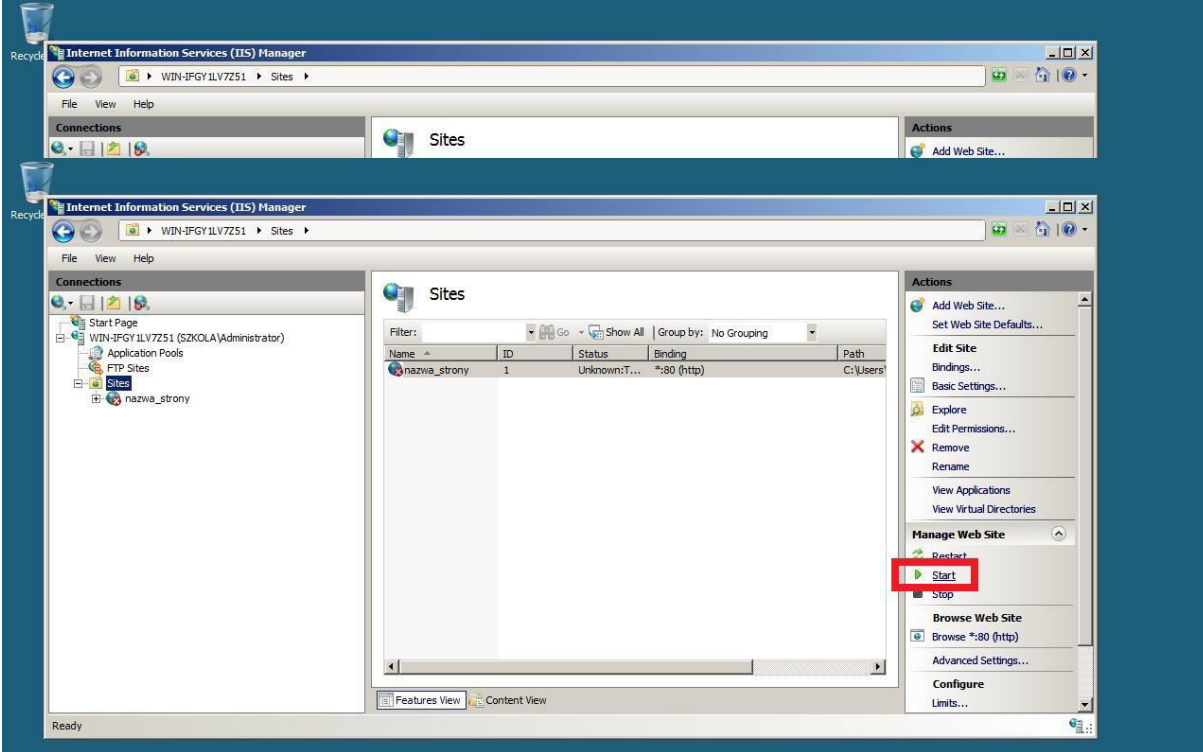

**Rysunek 5 Włączamy usługę**

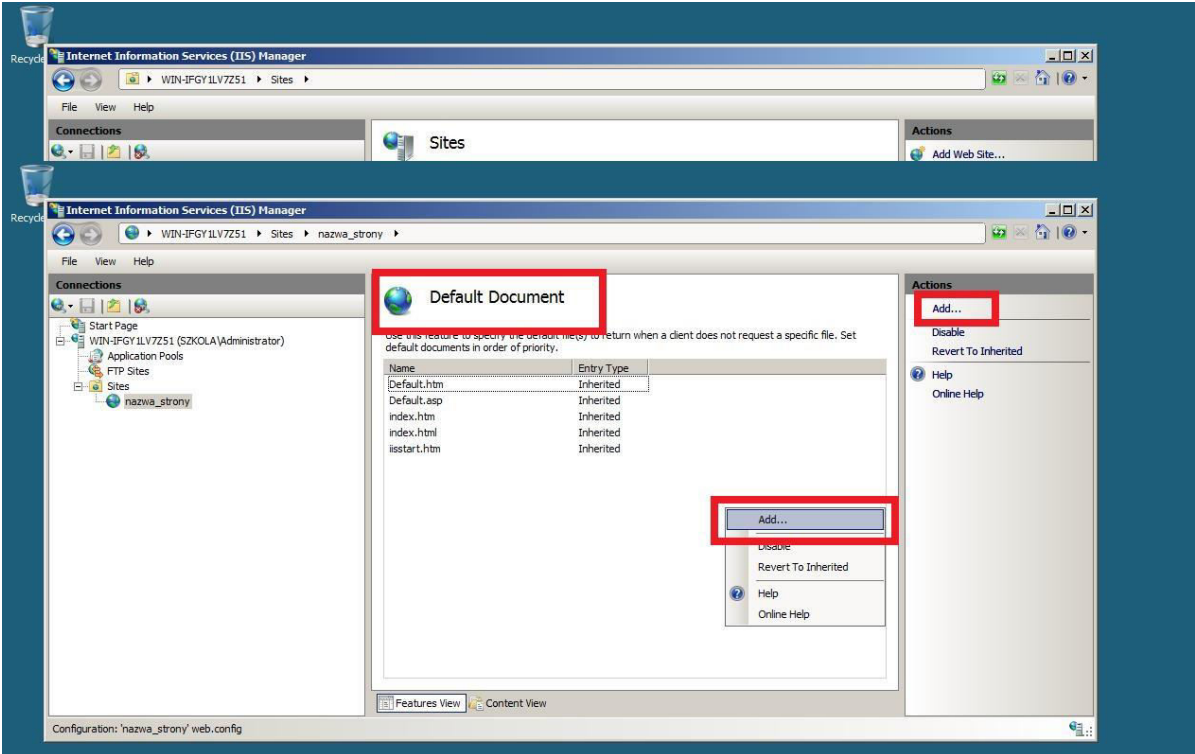

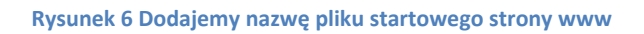

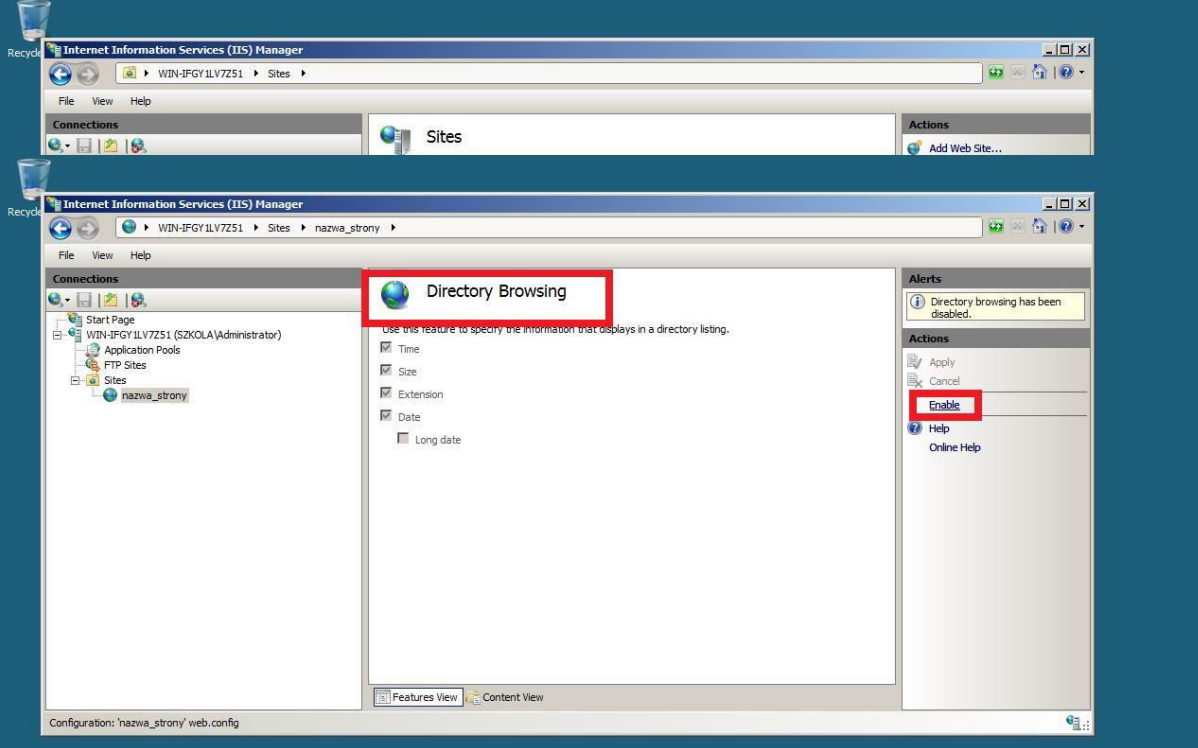

**Rysunek 7 Włączamy opcję przeglądania katalogów**

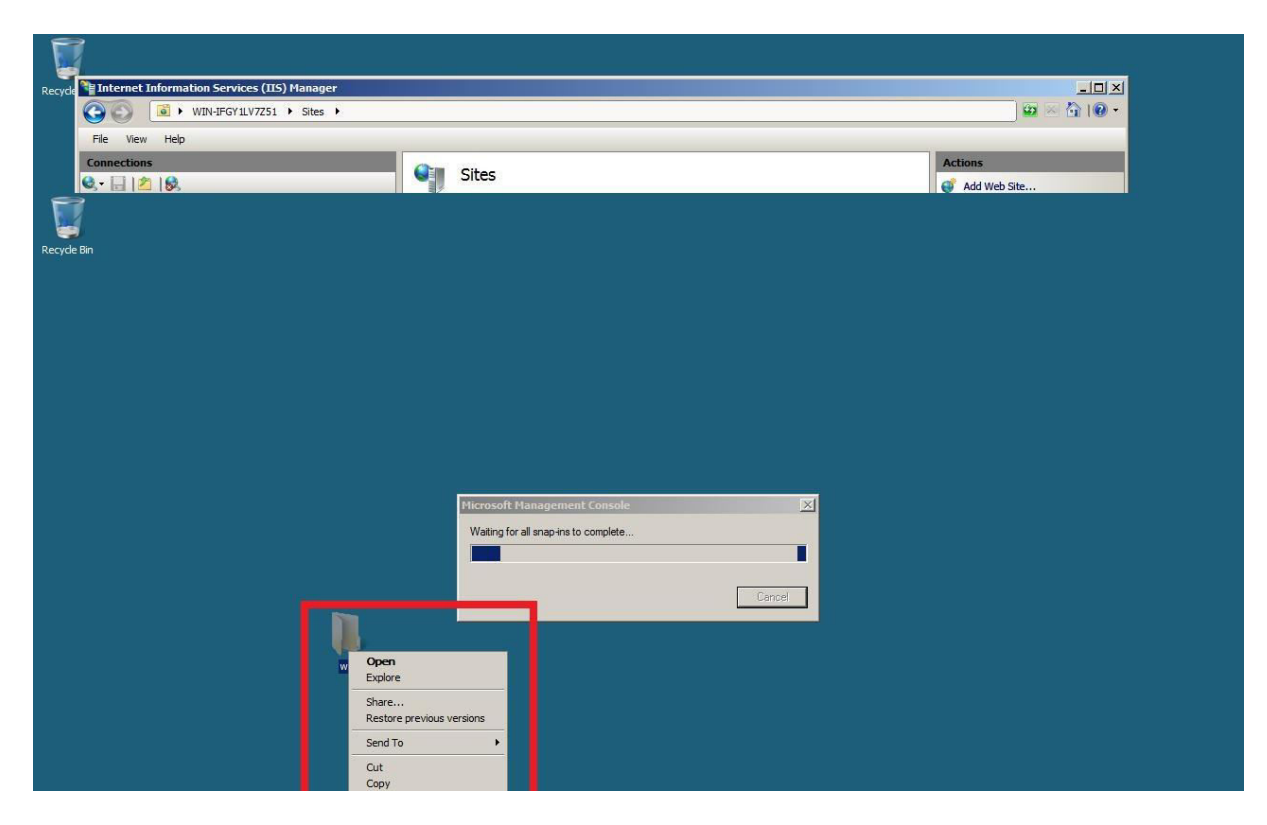

**Rysunek 8 Ustawiamy uprawnienia dla katalogu ze stroną www**

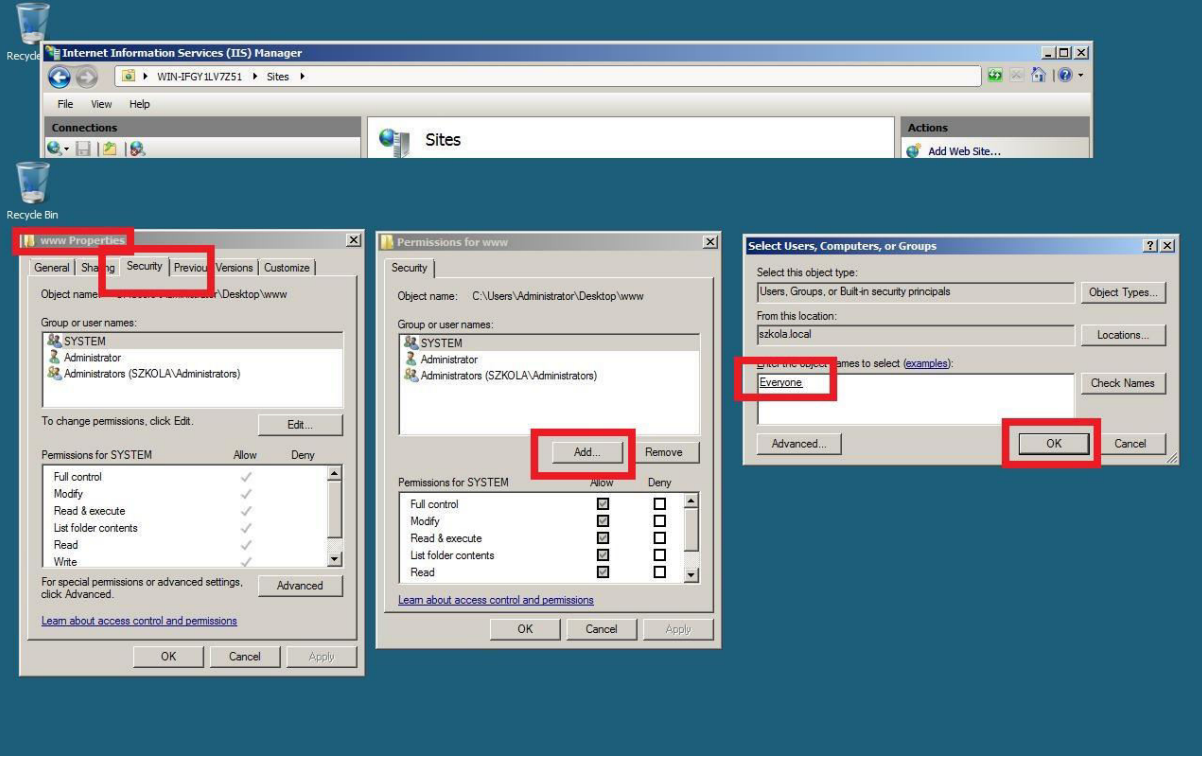

**Rysunek 9 Dodajemy grupę "wszyscy"**

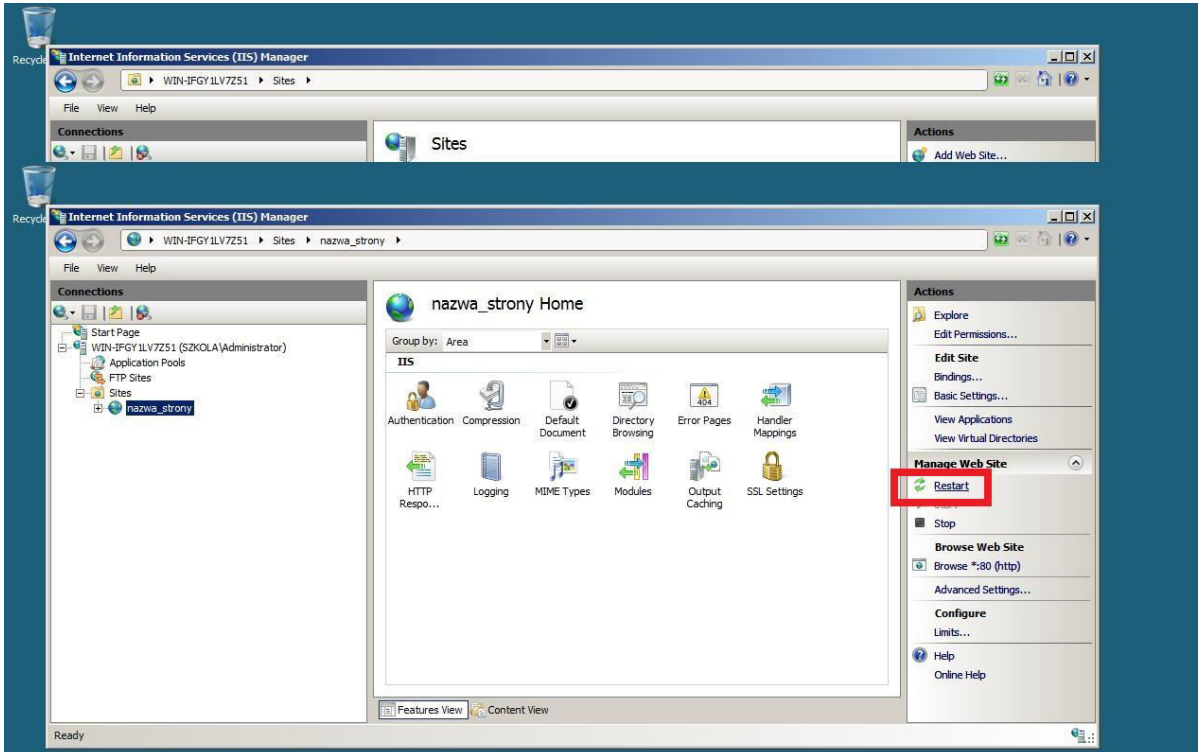

## **Rysunek 10 Restartujemy usługę**

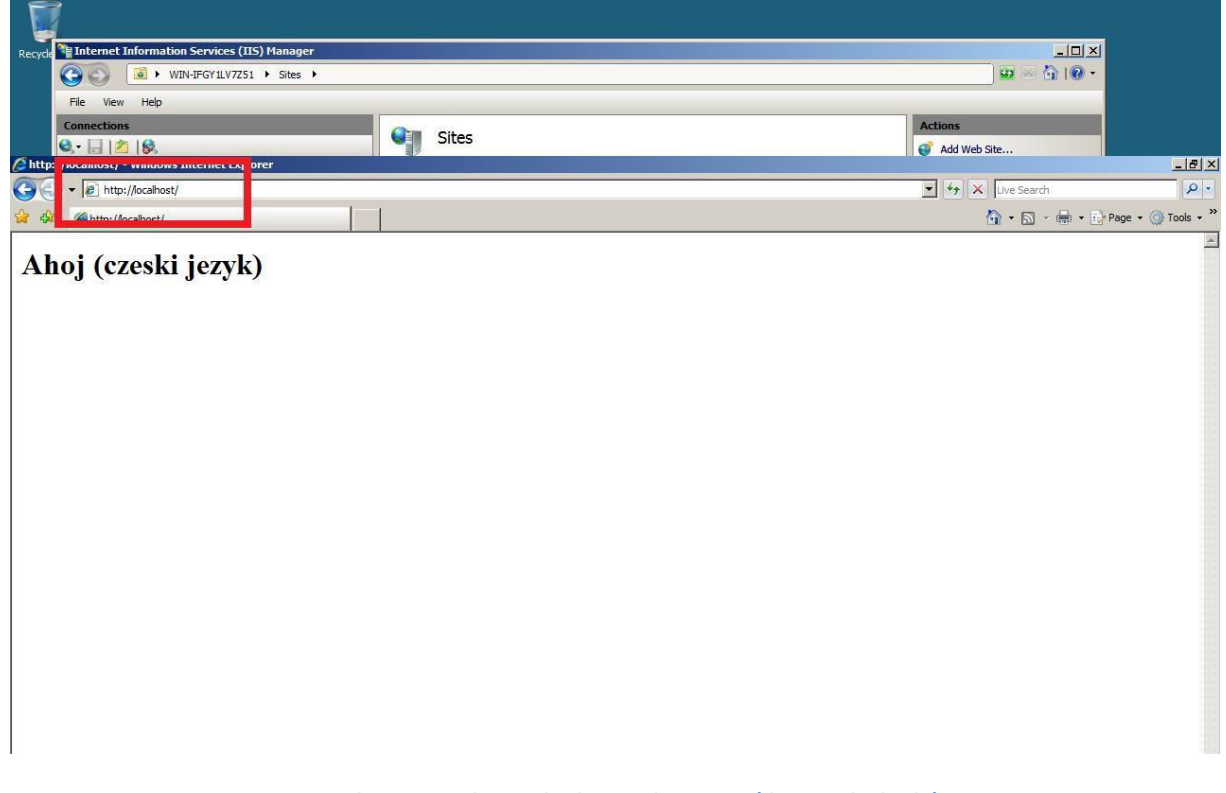

**Rysunek 11 Sprawdzamy działanie usługi www (dziwne ale działa)**